## **Table of Contents**

Creation date: 2025/03/14 19:43

## **Quick search**

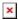

Clicking on this main menu function will open an input field in the top bar and in parallel showing a dropdown list of the most recent caches you opened with c:geo.

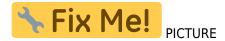

In contrast to the main menu search function this quick search will search through all your stored caches as well as online and provide you a list of results matching your search term. For offline this search covers almost all cache information such as e.g. title, geocode, description, owner, log contents, and some more. For online search you can e.g. input a geocode, trackable code, username, any much more.

To use the quick search simply type in the string to search. The dropdown list will automatically start showing the offline results after you entered at least three digits.

To instead start an online search just press Enter. If the quick search recognizes a known identifier (e.g. GCxxxx, TBxxxx, OCxxxx) it will perform the matching online search and open the resulting cache or trackable.